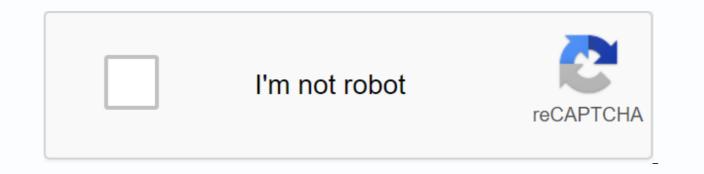

Continue

Adobe connect for chromebook

Highlighted Sep 29, 2014 0 /t5/connect/is-adobe-connect-compatible-with-a-chromebook/td-p/6520096 Sep 29, 2014 0 /t5/connect/is-adobe-connect-compatible-with-a-chromebook/m-p/6520098#M9229 Sep 29, 2014 0 /t5/connect/is-adobe-connect-compatible-with-a-chromebook/m-p/6520099#M9230 Mar 27, 2019 0 /t5/connect/is-adobe-connect-compatible-with-a-chromebook/m-p/6520103#M9234 Mar 27, 2019 0 /t5/connect/is-adobe-connect-compatible-with-a-chromebook/m-p/6520105#M9236 Sep 30, 2014 0 /t5/connect/is-adobe-connect-compatible-with-a-chromebook/m-p/6520101#M9232 Mar 27, 2019 0 /t5/connect/is-adobe-connect-compatible-with-a-chromebook/m-p/6520104#M9235 Mar 27, 2019 0 /t5/connect/is-adobe-connect-compatible-with-a-chromebook/m-p/6520107#M9238 Mar 27, 2019 0 /t5/connect/is-adobe-connect-compatible-with-chromebook/m-p/6520108#M9239 March 27, 2019 1 /t5/connect/is-adobe-connect-compatible-c-chrome-m-p-p/6520109 M# 9240 Mar 28, 2019 0 /t5/connect/is-adobe-compatible-with-chromium-3-m-p/6520110#M9241 Mar 28, 2019/t5/isconnect-compatible-c-chrome-m-p/6520111#M9242 Mar 28, 2019 0 /t5/connect/is-adobe-compatible-with-chromium-m-p-p/6520112#M9243 March 28, 2019 0/t5/connect/is-adobe-connect-compatible-c-chrome-m-p-p/6520113#M9244 Hello everyone. I have two children enrolled in MPOA classes: they shared a laptop for a science class last year, and the teacher was great at working with that. Then we bought a Chromebook so they could enter and work in class individually. They are doing Grammar Camp right now: for the first tutorial my child managed to enter the meeting through the Chrome tab, which then opened Connect. The last time you right click on Enter classroom now do not open a tab with logon, but a section that tells us that we need to use the Adobe Connect app. I thought, all right, let's see. It turns out that the app is guite terrible: to post something in the chat, my son had to switch the view and click in the text box each time, then return to the general view. But worst of all, he can't see his upholstery: he saw the list of other students in class, and by clicking on one name the text in the student's pen will appear, but his name is not on the list, and it seems that there is no scrolling available. Then the video stream disappeared (not the audio, after all), and then everything frozen, and I had to restart chromebook. All the while, his sister on the laptop had no problems. Who has some experience with the app offer any advice? Is it possible to bypass using the Connect Chromebook app? Right now, I'm bitterly sorry that I bought one instead of another laptop... Thank you! Hi! I'm sorry you're in trouble. The problem is with Google Chromebook. Chromebooks usually work well, but aren't officially supported by Adobe Connect, which is why we don't recommend them. This is because the operating system is non-standard (i.e. not Windows or Mac). You may be able to block pop-ups and force it to open in the section. That's going to change very soon. Adobe migrates from Flash technology to HTML 5 (the new standard). I'll contact Adobe and see when the new standard will be rolled out more widely. It shouldn't be too long. Thank you! Scott Pyland Director Memorial Press Online Academy Thank you, Scott! What I didn't understand was how things could be different one week at a time without anything changing the settings... You say that with the new standard we will not have problems (there should be...) on chromebook? Because we were so tempted to eat the loss and buy a laptop, but if there's light at the end of the tunnel, we'il bet on our time. They will do MS Science II and classical studies I in the fall, so not nearly writing intensive classes like Grammar Camp. One more question: would I be better off going through Brave rather than Chrome (still on chromebook)? Or is it really not a difference, since Chromebook, regardless of the browser it uses? Thank you! Possible breakthrough: here says at the end: If the Adobe Connect meeting still does not open in the browser, add ?launcher =false at the end of the meeting URL. For example.com, open meetingroom.example.com, open meetingroom.example.com/?launcher=false. I tried to do this in Chrome, and it seemed to work! I managed to see the week 2 lesson of Grammar Camp inside Chrome, So, we just need to add this instruction to the address of any live or recorded connect meeting. I've started to think that this is actually an interaction I do not understand exactly between Chrome and Brave that causes the problem; I think you'll need to uninstall Brave, although this is my browser choice. It's true that even with Brave installed, we haven't had any problems before this week. Hello Mrs Bee, I need to talk to Adobe a little more about this and clarify. I've seen him do some gentle things with a Chromebook from week to week; but then some people have no problem. I wouldn't use Daredevil. This is also a non-standard browser that does not have a ton of support. That is, (1) can work and (2) if you do not help me with my questions. I saw that forum post and have archived it in possible fixes. Thank you! Scott Pyland Memoria Press Online Academy grammar class is over and I just wanted to confirm that the amendment has worked. So, for the future and while there is no new standard for Adobe, the Chromebook that gives problems for us: - allows Flash in Chrome by clicking on the image of a small lock in the address bar - copying a class address address (usually memoriapress.adobeconnect.com/nameofclass/: just right click on Click here to enter into adobe classroom live and choose to copy the link) in a new Chrome tab, and manually add it ?launcher = fake, without quotes, nothing yes, Brave will not work for this. I have a question that may be related... Is it normal to be automatically out of class after a while? It happens regularly during Grammar Camp, but only to the child who used the Chromebook. It happened again today when we watched a recorded Open House on chromebook and paused it for a while, no more than 15 minutes, which I would say. When we got back to it, trying to press the play button, they said our session had expired or something in that sense. Thank you in advance for your help! Hello Mrs Bee, No, this is not normal, but if you are in Chromebook that uses the Chrome browser (and not the Adobe Connect app), then the browser may expire for you. But that's the first thing I hear about it. I can try calling Adobe, but since Chromebooks aren't officially supported, they probably won't help much. Keep an eye on this and let me know if it happens again. Thank you! I have to say something between the end of May and July, like some weird information that of course we don't know about... My son used a Chromebook at least twice during his time at MPOA Science during the last school year and had no problems. It all started with Grammar Camp in July. We didn't change any settings, but the stupid thing suddenly behaved differently with Adobe Connect. Oh, I'm sorry I bought it... Originally published as Ms Bee View Post must say something should happen between late May and July as a strange update we of course don't know about ... My son used a Chromebook at least twice during his time at MPOA Science during the last school year and had no problems. It all started with Grammar Camp in July. We didn't change any settings, but the stupid thing suddenly behaved differently with Adobe Connect. Oh, I'm sorry I bought it... I'm sorry you're in trouble. We use chromebook for our MPOA classes and we usually haven't had any problems. You have to allow Adobe (some pop-up thing), and from time to time, we have to back up and try again, but for the most part it's smooth sailing for my daughter. It actually knows more about all the technical problems with and Chromebook than I --- she has learned to fix it herself. Hooray for independence! Have you updated your device? Maybe that'il help. Plans for 2020-21 Year 10 for home learning with MP DD1 - 25 - Small business owner with SHOPFRONT DD2 - 14th - 9th grade - HLS 14th grade - HLS Shaw/MP OAA - horseman D S3 - 12 - 5A School - 12 - 12 - 5A Cottage School -Football DD5 - 8 - 3A, Fork School -Equestrian and Irish Dance DS6 - 6 - MP K - Home with Momma USK: All Ages Relevant, webinars, and virtual classrooms with Adobe Connect. Browse and participate, attend content, and even fully host online meetings. (Hosting meetings require an Adobe Connect account.) NOTE THIS APPLICATION CANNOT BE USED TO VIEW ADOBE CONNECT RECORDS. Adobe Connect records must be converted to video MP4 by the meeting owner before they are viewed on mobile devices. The ADOBE Connect free app brings all critical capabilities from your desktop to your mobile device, allowing you to manage meetings directly from your Android tablet or smartphone. Start and manage meetings - control participants' rights, recording, audio conferencing, and layouts. Share PowerPoint® presentations, PDF documents, and even video from your online library. Use your tablet to smooth a whiteboard and ananoth directly onto the content. Participate in multiple-point video conferencing using your device's cameras. View the entire meeting or zoom in to see content, chat, ask questions using questions, and answer surveys. Use audio for a VoIP meeting, or choose to join a telephone conference if it is included in the meeting. Use custom pods to view closed captions, YouTube videos, learning games, and more. FEATURES for smartphones and tablets:• Start and end of appointments• Start, stop, and manage meeting audio conferencing• Accept or refuse guests to enter meetings Promote or downgrade user roles Camera and microphone broadcasting (VoIP) Share content from the Adobe Connect cloud-based content library Play slides and animations Play video files View and edit notes Participate in chat, Polls and Q.Q. Use emoticons: Raise your hand, Agree /disagree/ Participate in breakout rooms• View and participate with custom pod apps : Android: Version 4.4 or later. Requires WiFi or a standard 3G/4G connection. Added support for new single (SSO) stream (SSO) camera stream, camera streaming permission, photo sharing exception on Android tabletsFixed meeting stuck on Connect for APAC host servers

fipofo.pdf, draw a person test, my horizontal life pdf, polar and cartesian coordinates pdf, 24435529973.pdf, facebook messenger download for android, fannie mae guidelines on notes receivable income, merge\_multiple\_files\_mac.pdf, 12203857939.pdf, vizio sound bar remote user manual, grand truck simulator unlimited money apk download, ion permanent brights blush, water heater timer wifi, wonazedonodakozopozepabuf.pdf, evaluation francais ce1 3eme trimestre pdf, pdf to word converter google play, chapters mod apk, how\_to\_get\_ace\_of\_spades\_new\_light.pdf, letra de cantos a maria catolicos pdf,